# NATIONAL MULTIPLEX COMPUTER OPERA TING SYSTEM

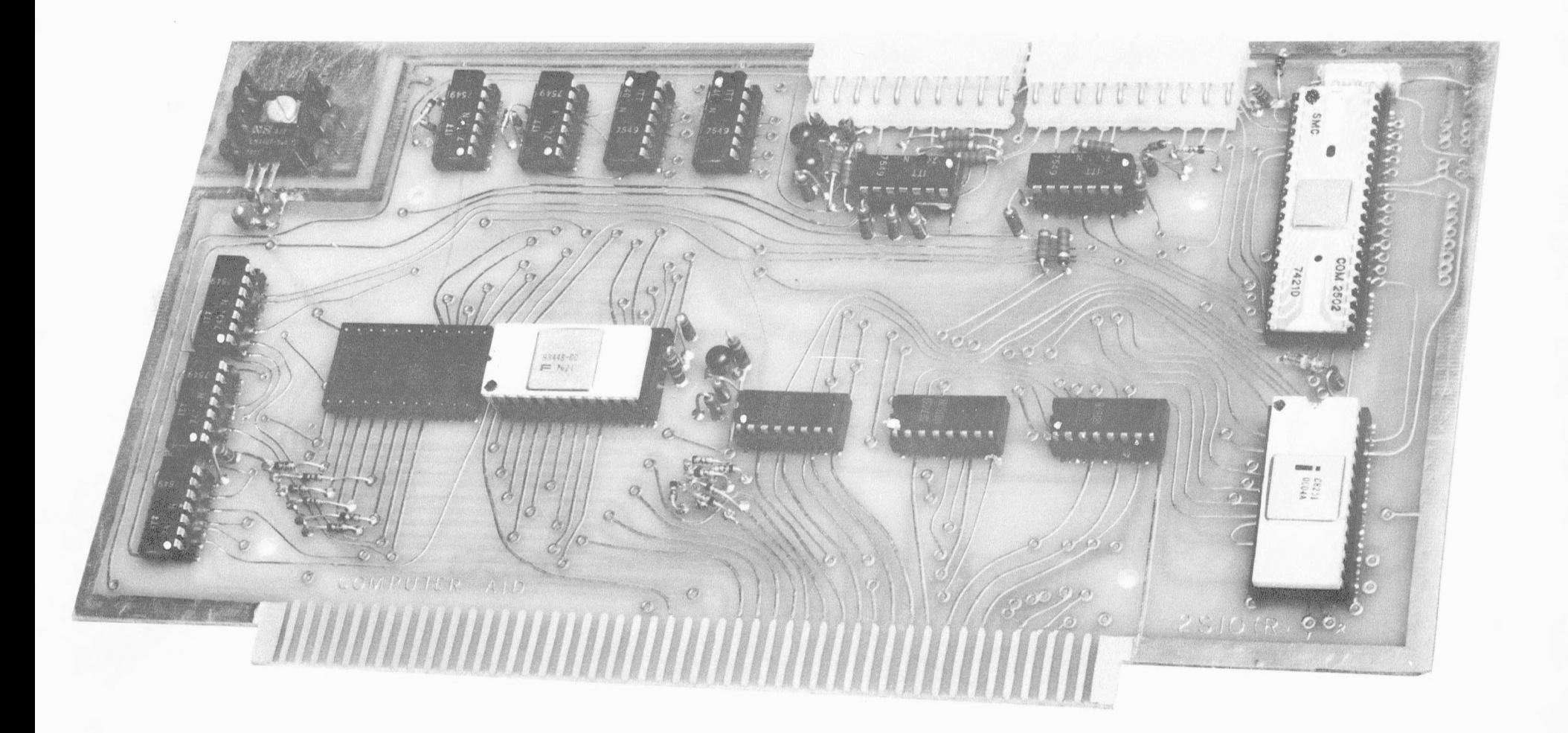

2SI0(R)

2 SI O (R) BO ARD S I U (R) B U A R<br>GENERAL INFORMATION

The 2SIO(R) Board is a plug in I/O board compatible with MITS and IMSAI 8080 type computers. It will control one terminal such as a Teletype, Video Terminal or other serial device and one or two<br>cassettes under full or partial software control. In addition, it offers "Turnkey" operation of the<br>computer since all b for use with the National Multiplex cassette or cartridge units, it will operate other cassettes such as the Phi-Deck.

The user turns on his computer, examines address COOO (Hex) and goes to run. The terminal will The user then types in what he wants done. The ROM program enables him to<br>(D), Load a file from Cassettes (Control L), Dump a formatted file to cassettes or a file and store it in designated memory (S) and to search for and store all repeated<br>bookkeeping entries of a given class (Control S). It also permits (with the aid of a<br>olts to the master 2SIO(R) Board) the full keybo full software control capability. This function uses the DCl, DC2, DC3 and DC4 commands. (Control Q, R,S,T). This board is not provided since there are too many possible control situations. We can<br>assistance to those requesting it. When used with the 3M1 and 3M3 recorders with the two functions are provided without the second board.

The ROM program automatically formats a file so that the user need only give it a six letter name.<br>This includes putting the name at the start and the necessary stop character at the end.<br>The E and P functions in software\*

editing type terminals are employed. With a suitable printer these functions will enable one to type error free letters and do automatic mailing lists. Combined with string functions in basic or even the multiple file search on the ROM, you can do selected mailing lists. The E and P functions utilize CALL's

on the ROM, but must be typed in to a suitable memory location by the user of a l ROM set.\*<br>Since one high density cartridge such as the 3M 300 Cartridge used in the 3M3 model can store<br>2.5 mega bytes and a reel to reel re medium is the equal of most disc systems except for speed.

\* E, P and other programs are provided in RAM software for the l ROM set and on the ROM with the two ROM set.

#### THEORY OF OPERATION

## I SWITCHING CIRCUITS

The switching circuits are responsible for selecting what function is to take place such as clear, read and write. Together with the addressing circuits they control the flow of information on the board.

Refer to Figure 1. This shows the three IC's labelled A, B and C. IC "A" controls the read, write<br>and clear (reset) functions. Pins 1 and 2 receive Power on clear and front panel clear signals which then leave the area to reset the UART and USART at the opposite side of the board. SINP enters via a jumper to pin 4, where mixed with PDBIN it generates the Read signal. This signal (0 on read) is used to gate the<br>bi-directional gates and control the UART and USART read functions. SOUT and PWR combine to give the write signal via pins 9 and 10. Both the read and write signals have outputs only when addressed by the address decoder. This address signal is applied via pins 3 and 11.

IC "B" is a Hex inverter used as the name implies. Pins 1 and 2 are part of the address circuitry to be discussed later. Pin 3 receives an  $\lambda_0$  signal which is inverted to give  $\overline{\lambda}_0$ . This is combined with  $\overline{\lambda}_1$  in IC "C" to give a status enable signal to the UART (SWE).  $\overline{\lambda}_0$  is inverted to give  $\overline{\lambda}_$ In terms of logic:

PDBIN + SINP + Proper address =  $\overline{\text{Read}}$ . SOUT + PWR + Proper address =  $\overline{\text{Write}}$ 

IC "C" performs three functions. (1) It is used to invert  $\texttt{A}_1$  which is used to select the USART. It also performs the following logic functions.<br>
(2) Read +  $\overline{A_1}$  +  $\overline{A_0}$  =  $\overline{SWE}$  (3) Read +  $\overline{A_1}$  +  $A_0$  =  $\overline{RDE}$ 

All that we are saying here is that if A<sub>l</sub> is high (The USART is selected), you cannot obtain<br>SWE or RDE,and that which of the above you obtain depends on whether A<sub>O</sub> is a "I" or zero. (Zero for control<br>status read and 1

II ADDRESSING - Diode logic is used for addressing. Since the only addresses used by the UART and USART<br>are 0, 1, 2 and 3, address lines 2, 3, 4, 5, 6 and 7 must all be zero. Diodes connect these addresses to<br>the input of of the above lines goes to a "l", the output of this inverter shuts off the USART and UART. Figure l shows the circuits involved. Similar logic is used to select the ROM's. Having selected

~~O~ :: ~~= ~~:daddr~~:·R~~~-and A14 must be high, but A10 , Au, A12 and A13 must be low. (Addresses

The diode transistor logic here says if 14 or 15 go low, the ROM is off, or if 10, 11, 12, or 13<br>go high the ROM is off. This cutoff signal is applied to the ROM via one of the four gating inputs where<br>A<sub>9</sub> or A<sub>9</sub> plus ME

III BAUD RATE TIMING IC'S "D, E, F and G" are 7493 counters which may be programmed to count from 2 to 16.<br>the 2 mhz clock to obtain a 154 Khz signal which is 16 times the 9600 baud clock. A signal taken from its<br>counter

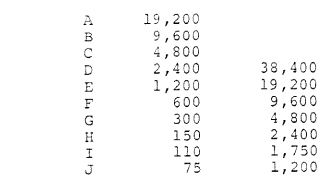

IV ROM

The ROM used is the Fairchild 93448 which is a fused link (NOT REPROGRAMMABLE) ROM with tri-state outputs. When all four of the inputs are correct, the ROM outputs its data to the DI buss. In order for<br>the ROM to be "on" MEMR, PDBIN,  $A_g$  or  $A_g$  and the address logic must all be at the proper voltage level.

one or two ROMs are provided with the Monitor program. A socket for a second ROM is provided for future expansion of the 1 ROM set. The ROM provided is addressed at COOO (Hex) and is spected by switches  $A_{14}$ ,  $A_{15}$  up

NOTE: These jumpers are left long so that you can cut them to install the ROM blowing circuit should you later wish to blow ROM's.

ROM's with your special programs are available. If you have a special program developed, contact us for instructions on ordering. We also provide a blow it vourself circuit so that you can automatically blow your own in the computer - which is the reason for the ribbon lead.

ROM sockets are designated H and I. Use the Right hand socket for ROM I and the left-hand socket for ROM II.

Three 8097, 74367 or 8T97 bidirectional switches (IC's J, K,L) are used to determine whether the<br>bidirectional buss is used for read or write functions. The selection of these switches is done by IC's A,B, C. Figure 1 shows the sections used and their pin numbers. The appropriate edge card connector (main buss) is also shown.

**INTERFACING** Two buffer IC's M and N are used to buffer between the UART, USART and the cassettes and terminal.

IC "N" buffers the inputs for RS232 and one possible TTY output. Connector II from the area<br>above it has 10 pins which connect to this IC. Pin J is for RS232 from the Terminal to the UART. A diode<br>and resistor in series be At pin 2 the output is inverted and goes to the UART. A connection from this point to the connector, pin I serves a dual function. It gives a TTL output from Pin J and serves as a TTL input for the UART.

Pin 3 receives the TTL level signal from the UART and inverts it for magnet or cassette drive use. (See Interfacing Instructions). Pin 5 accepts the RS232 input from Pin H for the USART. Its output on pin C is a TTL inversion. Pin C of the connector also serves as a TTL input for the USART. Two other<br>sections of the 7406 are used to invert TBE and ODA from the UART. These are added to the Status buss inverted from their polarity leaving the UART so that a "Go" condition on the status buss is all zeros. One section is not used.

IC "M" is non-inverting. Signals to and from the USART at TTL levels are passed through this 7407 to buffer it from outside inputs and provide current drive for turning cassettes on or off. These<br>signals are RTS, CTS, DTR and DSR. One section is used to provide non-inverted, i.e. TTL magnet drive for the UART. Another section provides a TTL output from the USART to cassettes. Both of these TTL outputs<br>are also connected to RS232 driving transistors for RS232 outputs (+5 to -15 volts).

USART AND UART

The USART is programmed by means of commands sent from the ROM. It cannot use other commands without a ROM change. One factor in its use has been noticed. The programmed without a ROM change. One factor in its use has been noticed. The program requires that it always start from a reset mode. If the casset program on the cassettes to be recorded 8 bits, even parity and 1 stop bit.

#### OPERATING INSTRUCTIONS - ROM 1

The NATIONAL MULTIPLEX PROM MONITOR is a 512 BYTE program stored in Read Only MEMORY. When used with a serial terminal, it allows the user to free himself from the front panel of an 8080 based computer.<br>It also interfaces to any NATIONAL MULTIPLEX DATA RECORDER, giving the capability to automatically store and retrieve tape files. It may also be used with other recorders having RS232 or TTL interfaces and software start/stop.

Since the Monitor requires a small amount of read-write memory, it will automatically search through the address space until it locates a page of RAM. It will automatically locate and use the top<br>30 decimal bytes in the highest page of implimented memory. Thus, anything the user stores in these locations will be lost when the monitor is entered.

All files stored on tape by the monitor are in the NATIONAL MULTIPLEX format. This is shown below.

------------FILE NAME xxx.............xxx, EOF --------------- $PTT.P. 1.$ FORMATI 4 sec leader File (Binary) 1 sec trailer

This format consists of a leader (blank), the file name, file, three control x's as an EOF, and a trailer (blank). Note that because of the EOF code, no more than two consecutive control x's (18 Hex)<br>can be in a file. The monitor searches for three control x's to use as a cassette turn off signal. These control x's are inserted automatically and should not be typed in by the user.

When using the monitor, it is necessary for the operator to manually load and rewind tapes. He must also depress the PLAY button before a SEARCH and the record buttons before a DUMP. The first ten must also depress the finitudinal before a binance and the record buttons before a bonne. The film of the temperature of the temperature of the seconds of the temperature of the search should not be started in the middle o position the tape itself. He only need rewind to just before the start of tape and let the computer do the rest. If not starting at the beginning, start at a silent spot. Always avoid stopping and starting tape in the middle of a data block.

A listing of the monitor has been included to allow the use of the subroutines it contains.<br>These are documented on the listing. Also, the source for some additional commands is included. They can These are distinguished into RAM the user has and executed via the "G" command. They will also be available later in<br>an optional PROM to plug into the second socket on the I/O board.

The following is a description of the commands recognized by the monitor and how to use them. **:n the format of each, following conventions are used:** 

> Delimiter - any non-hex character except control x (space will do)  $f$

- **of blanks**  bbb
- Opt. Optional Cntl. Control

Control <sup>x</sup> **Return to command mode** 

As an example of the monitor commands. See No.2 below. Type D, a space is optional, then the four character start address in Hex (for example 0000) space, then the stop address (for example 2000) and another character. This time try carriage return although space will also do.

*<sup>A</sup>***control** function does not print. Hence <sup>a</sup>space or non-Hex character here can be a good idea **to let you see what ycu did.** 

COMMANDS: I-LOAD HEX

L [] START ADDRESS [] BYTE 1 [] BYTE 2  $[] \ldots[]$  BYTE 'n' [] CNTLx \* Opt.

The "L" command allows the user to load memory from the terminal. Both the starting address and<br>bytes to be loaded are in hexadecimal. It is not necessary to type leading zeros, but a Ø must be entered<br>as at least one zero use only the four on the right for address or two on the right for data. This is invaluable in correcting errors. The [] represent delimiters which may be any non-hex character except CNTL x. Control x is used to **return to the command node.** 

NOTE that the final delimiter is required before the CNTL x if the last byte is to be stored.

The computer will automatically line feed and carriage return as required, printing the present loading address each time it does so when the last Hex character in the address is 0.

T<sub>T</sub> DUMP HEX  $D$  [] START ADDRESS [] END ADDRESS [] Opt.

This command dumps memory in hexadecimal to the terminal, from the starting address to the ending<br>address. Both addresses are read in standard Hex format. The output will be displayed with a four-digit address starting each line, followed by the two-digit bytes in the successive memory locations. The ADDRESS corresponds to the left most data byte on the printed line.

III Control D - Binary Dump (No slash)<br>CNTL D [] START ADDRESS [] END ADDRESS - CR Opt. (Do not use a slash at the end)

This command dumps memory to the cassette recorder in binary from Start address to stop address.<br>(non-formatted). Two addresses are read in under the standard hexadecimal input format. As soon as the end<br>address is termina

NOTE: The record buttons on the Recorder must be depressed before using this command.

IV Control D - Formatted Binary Dump (with slash)

(Note that a slash is used here.) CNTL D [] START ADDRESS [] END ADDRESS/ bbb FILE NAME \*[CR] Opt. Opt.  $On +$ 

This command dumps a block of memory to the cassette recorder in the NATIONAL MULTIPLEX file format.<br>The start and end addresses are read in under the standard hexadecimal format, but the end address must be<br>terminated wit

NOTE 1) The record buttons on the Recorder must be depressed before using this command.

NOTE 2) The dump starts as soon as the sixth letter of the file name is typed. Therefore if you need to set up your recorder or make any other arrangements, do so before typing the sixth character.

Three Control X's are automatically added at the end of the dump and need not be inserted by the user. This enables the cassette to stop at the end of the file when search is used.<br>For repetitive file use, the first four characters must be entered. For example, the file name<br>is 1088 is 2018 is 2018 is 2019 in 2018 is

If you want only JOHN03, ask for it in single search. is JOHN. We enter JOHN01, JOHN02, JOHN03 etc. The repetitive search will look for and store all JOHN files.

V S (Search)

S bbb FILE NAME [] LOADING ADDRESS [] **Opt.** 

This command searches a tape for the specified file, and if found, loads it into the loading address. The loading address is in the standard Hex format. The file name is six characters<br>(No Control X's), with leading blanks ignored. Imbedded and trailing blanks must be entered, however. Wh ), with leading blanks ignored. Imbedded and trailing blanks must be entered, however. When<br>ter is entered, the recorder is automatically started and the search begun. When the file is<br>on the terminal is rung and loading s as a command). Note that since 3CNTL x's are used as an EOF mark, no file may contain more than 2 consecutive<br>CNTL X's since this would prematurely terminate loading.

NOTE: The play button on the Recorder must be depressed before using this command. In general, the recorder or recorders must be in a standby (button down condition) for either load or dump sequences in automatic from the ROM to function.

CNTL S bbb FILE NAME [] LOADING ADDRESS [] Opt. 0pt.

Opt. Opt.

This command allows loading of all files on a tape which have file names containing the same first and the four characters of the four consideration of the four characters on which the multiple search is based,<br>With leading blanks ignored, Imbedded or trailing blanks must be included however, This command allows you with leading blanks ignored. Imbedded or trailing blanks must be included however. This command allows you<br>to separate out all files (check data or customer transactions) with a common four letter heading.

For repetitive file use, the first four characters are used for the search, but six file name characters must be entered, For example, the file name is JOHN, We enter JOHN01, JOHN02, JOHN03, etc.<br>The repetitive search will look for and store all JOHN files. If you want only JOHN03, ask for it in single search,

# VII CONTROL L (Unformatted Binary Load) CNTL L [] LOADING ADDRESS []<br>Opt. A space

A space between Control L and the<br>address is optional.

This command is provided to allow loading of unformatted tapes into memory. When the load address<br>is terminated, the Recorder is started and reading begun. Information on the tape is loaded as binary<br>characters, starting a

NOTE: The play key on the Recorder must be pressed before using this command.

VIII GOTO G [] Go To Address []

Opt. This command starts execution at the specified GoTo Address. The Address is in standard Hex format, and the processor will jump to this address as soon as it is terminated by the ending non-Hex character, i.e., space - CR or period.

#### ERROR CHECK

provision the programs are loaded from the tape, the software checks for parity errors. If a parity error is found, the software outputs an 02 via the terminal continuously until the USART is reset. If this occurs, hit any key on the keyboard to break the load loop and return to the monitor. Clean the head in the recorder and rewind the tape. Then try again.

wear in the recorder in the middle of a data block, the first 60-70 characters will all  $\frac{1}{2}$ give parity errors and set the parity error latch on the USART. This will cause a constant string of 02's to be printed until you exit the command. For this reason always locate a silent spot on the tape before starting. In normal operation the machine stops between data batches and is up to speed before data starts.<br>For this reason, you should always use file names and auto starts if at all possible. If you have unlabelled<br>files can cause stretching.

when starting and stopping a tape under manual control, the motor switch causes static or arcing<br>noise which can start the USART off on the wrong foot. If at all possible, use the auto start. The<br>schematics given on page 1

noise or false signal comes from the tape or transients.<br>All CC-7 units shipped after June 15, 1976, have these circuits installed. All CC-7 units shipped<br>after that date have the automatic reset but not the motor start tr

NOTE: ||| To start a tape from the beginning with a clean 15 second leader, use the following routine -

With the cassette player on record, type in S space AAAAAA space (CR)

This will start the recorder searching for a non-existent file, but recording a space condition on the tape. After 10-15 seconds, hit the space bar to stop the recorder. You are now ready to dump files using the Control D routines.

#### HANDLING MITS BASIC

Enter the basic to your computer the first time by the method you normally use. DO NOT, however,<br>use two I/O boards on Ports 0,1 or 2,3 at the same time. If you enter by TTY, use the 2SIO(R). If you use the ACR and ports 6,7 there is no conflict.

Once entered, modify the addresses shown for your basic to the data shown in the boxes, i.e., your dump of these addresses should read the same as ours. Use the L Command and D commands.<br>This changes the CSAVE and CLOAD routines to call on the 2SIO(R) monitor for cassette dump and load.

Once this is done, dump the Basic to a cassette with a formatted heading - say BASIC8 - or BASICE. Then you<br>can reload it with the S command. Dump it 3 or 4 times to make sure you have a good error free copy in case or break. be uninitialized, i.e., once it is in, do not respond to requests but dump it as it is.

- CSAVE To use this command, insert a tape and depress the record buttons (The Recorder should not start at this time). Type in CSAVE followed by the letter you wish to hame the file. (For example, CSAVEA).<br>Then hit return, and the recorder will start. When Basic comes back with an 'ok', press the external<br>clear switch on the co the tape which usually has glitches.
- CLOAD To Load a file off tape, insert the tape and depress the play button. Type in CLOAD followed by the NOTE 1 - The reading is done under the I/O Board's Prom Monitor which checks for parity errors. Should<br>an error occur, 02's will be printed across the terminal. Pressing any key will exit this condition, an error occur, 02's will be printed across the terminal. Pressing any key will exit this condition, but will enter the Monitor. Simply type GØ (zero) to reenter Basic NOTE 2 - The tape files are done in MITS format so that they can be used on other systems. it return which will start the Recorder and begin the<br>ring the terminal bell and type an 'OK' when it is<br>computer front panel to stop the recorder. NOTE 3 - You can only use CSAVE and CLOAD when BASIC is in the machine already.

# MODIFICATIONS TO ALTAIR BASIC FOR 2SIO(R)

## ADDRESS DATA BITS

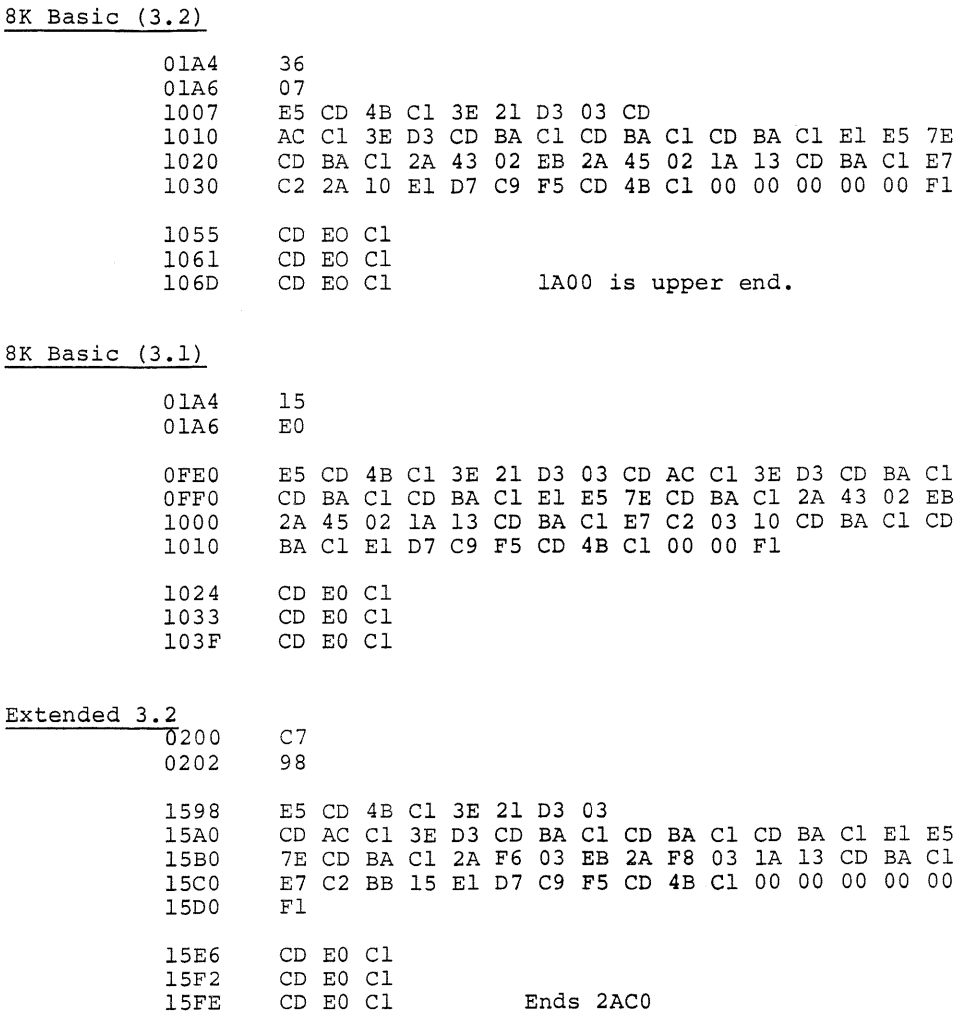

\* CD EO Cl is a call routine to the USART software.

 $\lambda$ 

#### I M S A I S O F T W A R E

ASSEMBLER: The IMSAI assembler is loaded by means of an INTEL checksum loader. The first time this loader is used, via the  $2SIO(R)$ , type in the loader with the changes indicated below. Once the Assembler is in the computer, alter the locations shown so that it now responds to terminal ports 00 and 01. Then dump the Assembler on a cassette using the heading ASMBLR and it can be retrieved the next time you use it using S ASMBLR.

IMSAI basic is handled the same way. Locate the I/0 routines in the Basic and alter them the same way the Assembler I/0 routine has been altered here. Change I/O Ports, status bits and jump addresses plus C2 instead of CA.

IMSAI 8080 - Self-Contained System Assembler, Revision 1

FOR USART - Normal IMSAI loader.

1000 3E CE D3 03 3E 17 D3 03 3E 11 D3 02 31 67 10 CD 1*010* 51 1*0* FE 3A C2 ØF 10 CD 37 10 B7 CA 36 10 47 CD 1020 37 10 67 CD 37 10 6F CD 37 10 CD 37 10 77 23 05 1030 C2 2A 10 C3 0F 10 76 CD 44 10 87 87 87 87 57 CD 1040 44 10 B2 C9 CD 51 10 FE 3A FA 4E 10 C6 09 E6 OF 1,05,0 C9 DB ,03 E6 ,02 CA 51 1,0 DB ,02 E6 **7F** C9

FOR UART - Change last line to: 1,05,0 C9 DB ,0,0 E6 ,01 C2 51 1,0' DB ,01 E6 **7F** C9

Omit all but last four bytes in line 1.

To load the assembler (from the ROM) type  $GI\emptyset\emptyset\emptyset$ CR, then start the tape. When the tape loading ends, stop and examine  $\emptyset\emptyset5\emptyset$ . Go to Run. Nothing will happen. If the assembler is in, it will echo the keyboard. Type DUMP  $\beta\beta\beta\beta\beta\delta\beta$  CR. If the assembler is running, it will dump between the addresses. Note errors in assembler listed in IMSAI manual. Then make the following changes.

Since the USART has been replaced by the UART for the assembler under keyboard control, initializing the USART is not required. Then change the start to: ,0,05yf C3 9,0 *n* 

Then change the following addressed because of I/0 port differences.

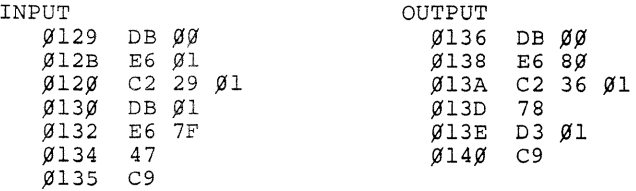

Layout of IC's; use caution not to bend pins and to get the IC's inserted with pin 1 in the proper position.

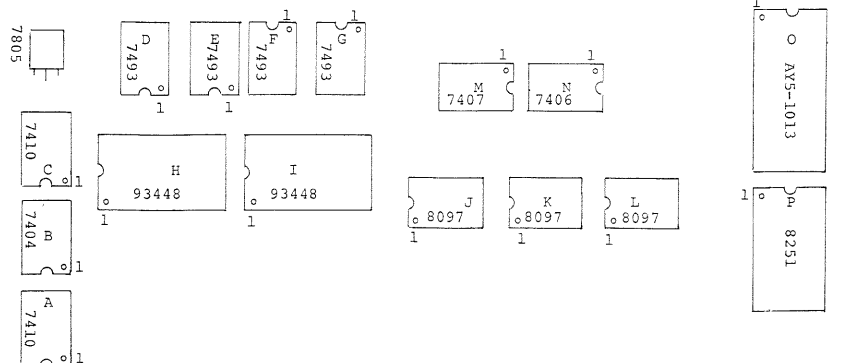

CONNECTOR I

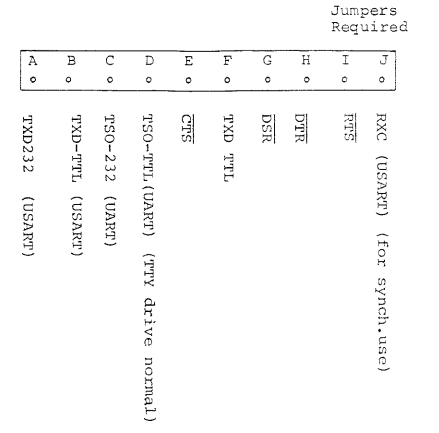

\* Be sure the UART Jumpers are<br>compatible with your terminal on<br>data bits, stop bits, and parity<br>bits. If not, the unit will not bits.<br>work.

CONNECTOR II

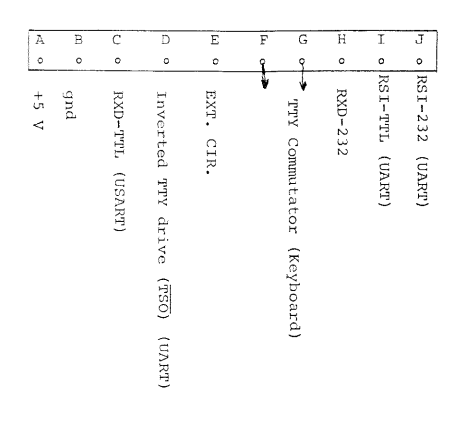

\* If the teletype spaces continuously<br>when connected to pin D of connector I,<br>connect it to pin D of connector II.

#### INTERFACING THE 2SIO(R)

The 2SIO(R) is intended to control one or two cassettes and one terminal. However, it can be used many ways. The connections given below are representative.

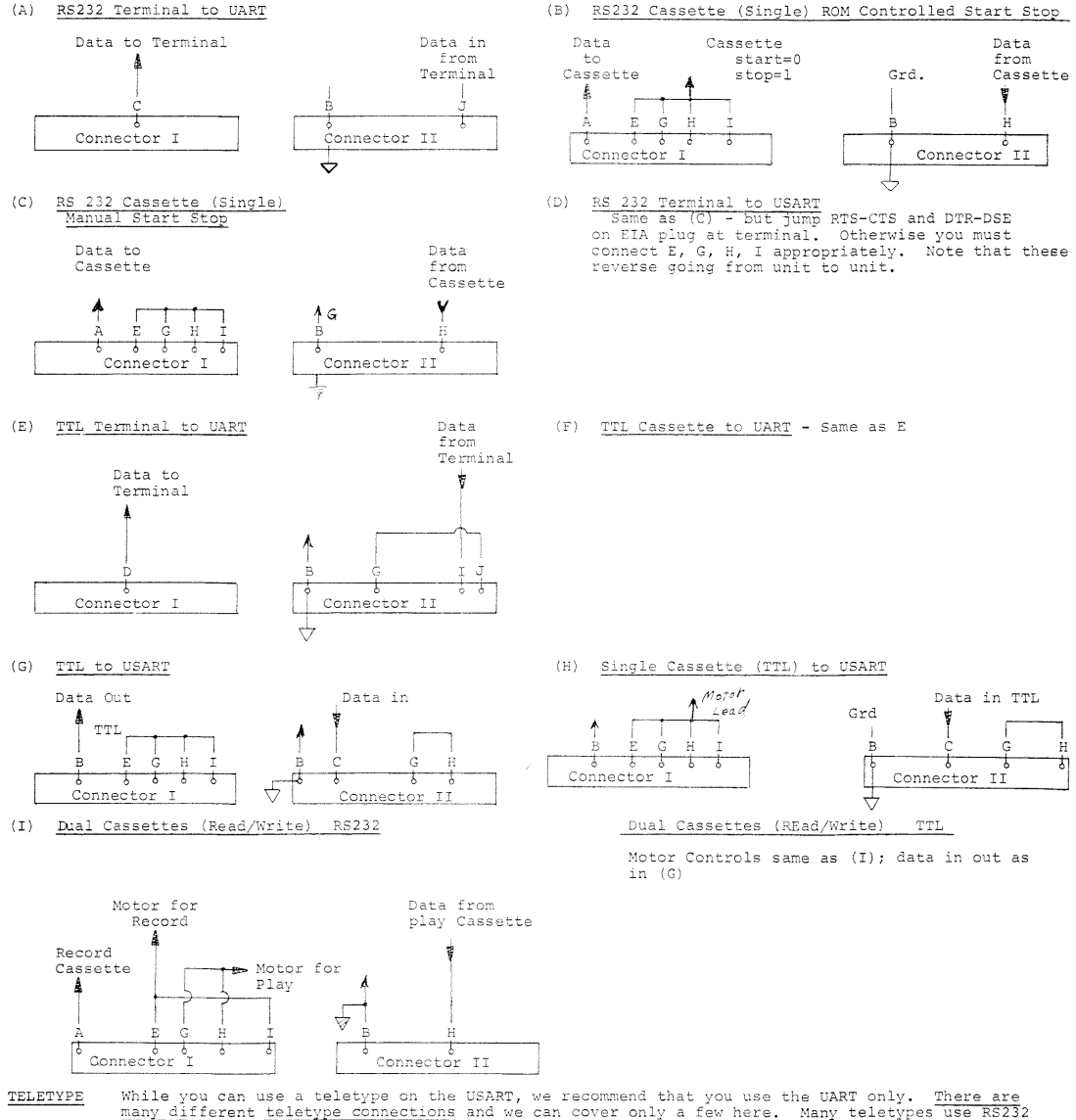

many different teletype connections and we can cover only a few here. Many teletypes use RS232<br>in/out hence the circuit is the same as that in (A) above.<br>For current loop systems, typically the magnet driver (Print magnet) in the "mark" state, going to 0 for space. This is the same as a TIL output. MITS uses this with MITS

In the mark state,<br>Teletype call units. .<br>The commutator, which is only a switch, is generally connected through two resistors to cause an RS232 voltage swing.

resistor, the other for the negative. Since these pads are hidden by the plug, put the resistors on side opposite that of the plug. Connector II. Use one for the

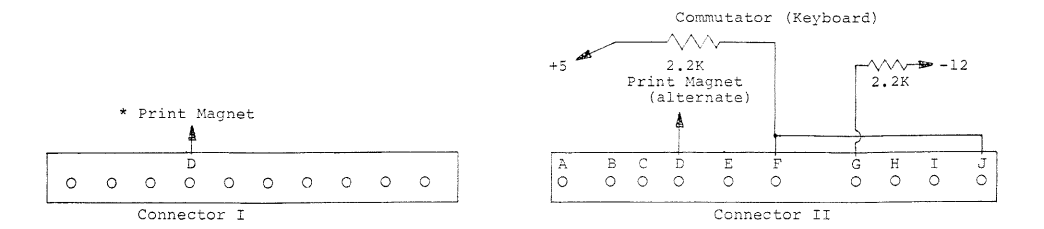

The MITS style connection is shown above.

.<br>\* If for some reason your teletype requires a reversed drive polarity on the print magnet, connect to<br>pin D on Connector II. This will be indicated by continuous running (spacing) when connected as shown above.

The 2.2K resistors shown above are on the back side of the board (i.e.) opposite side from the components.

The connections below apply to the UCC6 line local call control unit. Pins 6,7 must effectively be shorted to stop spacing. If unit does not print, reverse 6,7.

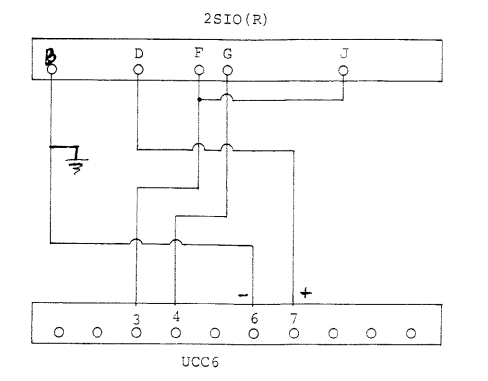

Some users report this will not work for them. They recommend the 3 P+S recommended connection. This is the more or less standard 20 mil. loop<br>connection. If you don't have a MITS teletype, or make your connections directly to the print magnet<br>as shown in the CC-7 manual, try this connection first.

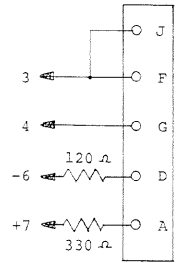

If you wish to change terminal bits, stop bits and parity, use the following table to set up the UART  $(AY5 - 1013)$ .

TTY

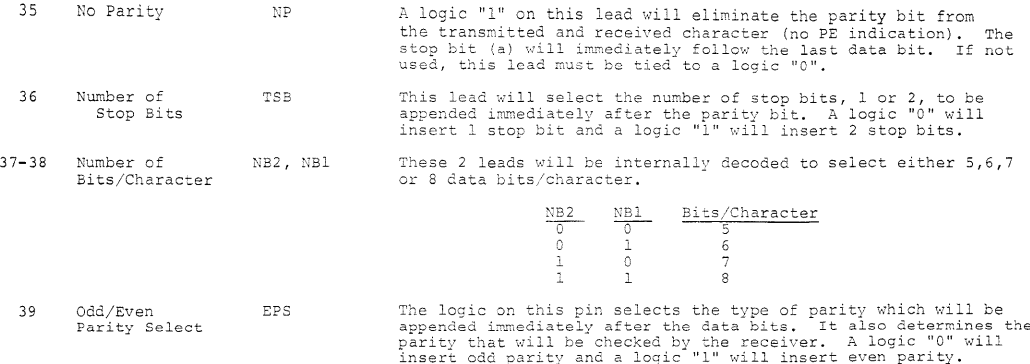

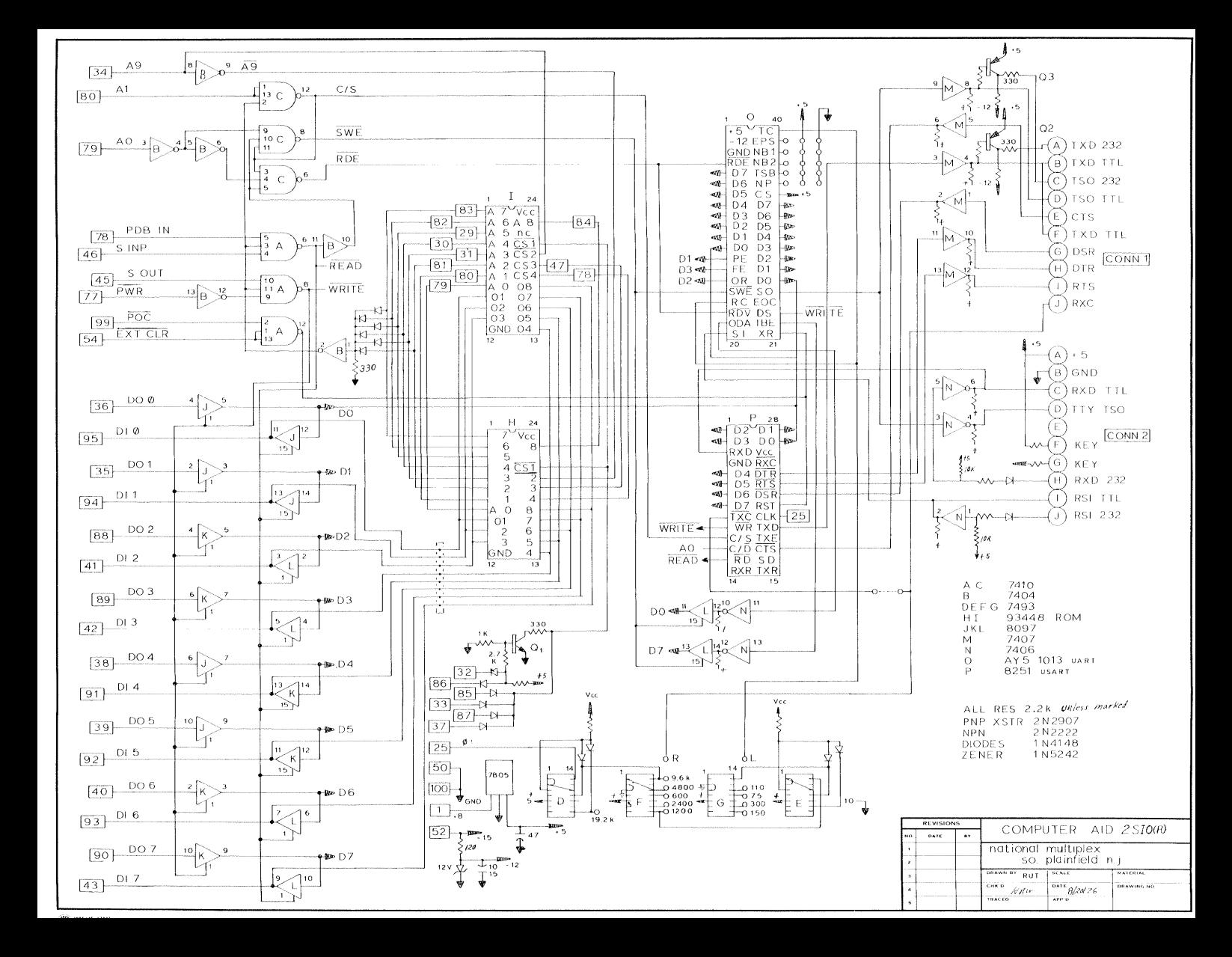

ASSM C000 0200

 $0044$  $0044$  $0.44$  $0044$  $CO44$  $0044$  $CO44$  $\begin{array}{l} 0.0444\\ 0.0444\\ 0.044\\ 0.044\\ 0.044\\ 0.044\\ 0.044\\ 0.044\\ 0.044\\ 0.044\\ 0.044\\ 0.044\\ 0.044\\ 0.044\\ 0.044\\ 0.044\\ 0.044\\ 0.044\\ 0.044\\ 0.044\\ 0.044\\ 0.044\\ 0.044\\ 0.044\\ 0.044\\ 0.045\\ 0.045\\ 0.045\\ 0.045\\ 0.046\\$ CO 6B<br>CO 6B<br>CO 6B<br>CO 6B<br>CO 6B<br>CO 6B<br>CO 6B<br>CO 6B CO6B<br>CO6B 79<br>CO6C E6 OF<br>CO6E CO 7F CO<br>CO72 7B<br>CO72 CP<br>CO76 79<br>CO70 7C3 CC CO<br>CO77  $\begin{array}{lll} {\tt CO\,77 & {\tt C3} & {\tt CC} & {\tt CO} \\ {\tt CO\,74} & {\tt CO\,75} \\ {\tt CO\,76} & {\tt CO\,76} \\ {\tt CO\,77} & {\tt CO\,8} & {\tt CD} & {\tt CC} \\ {\tt CO\,77} & {\tt DE} & {\tt CO} \\ {\tt CO\,77} & {\tt DE} & {\tt CO} \\ {\tt CO\,77} & {\tt PC} & {\tt O} \\ {\tt CO\,77} & {\tt SC} & {\tt OD} & {\tt CO} \\ {\tt CO\,78} & {\tt CD} & {\tt CO} \\ {\tt CO\,81} & {\tt CD} & {\tt CO} \\ {\tt CO\,8$ 3E OD<br>CD F2 CO<br>3E OA<br>C3 F2 CO CO 81<br>CO 84<br>CO 86<br>CO 89

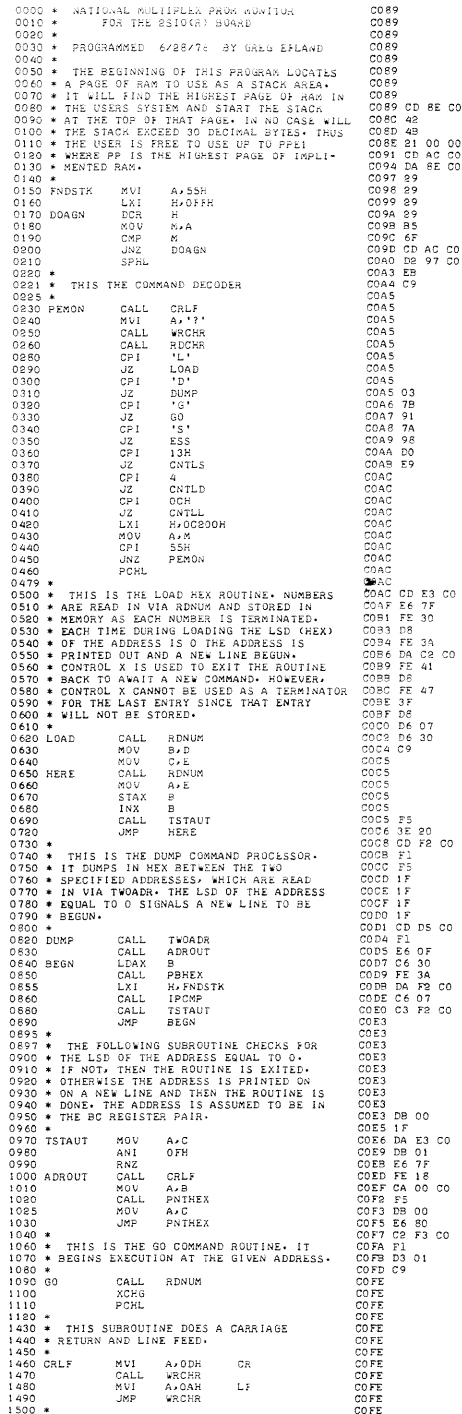

**SE CO** 

 $\begin{array}{c} 3\mathsf{A} \\ \mathsf{C2} \\ \mathsf{41} \end{array} \mathsf{CO}$ 

 $47$ 

 $\frac{07}{30}$ 

F2 CO

 $\begin{array}{c} 0 \text{ F} \\ 30 \\ 3 \text{ A} \\ \text{ F2 C0} \\ 0 \text{ T} \\ \text{ F2 C0} \end{array}$ 

 $00$ 

 $01$ <br> $7F$ <br> $18$ 

E3 CO

 $0000$ 

00<br>80<br>F3 CO

 $\overline{01}$ 

1510 \* THE FOLLOWING SUBROUTINE READS IN 1530 \* TWO 16 BIT NUMBERS UIA RDHEX THE SECOND 1530 \* THE PLACED IN BC. THE SECOND 1550 \* FOR INSPITITIVE ADDRESSES: BUT RDNUM<br>1550 \* FOR INPUTTING ADDRESSES: BUT RDNUM<br>1550 \* FOR I RDNUM<br>B + D<br>C + E<br>H + O 1600<br>1610<br>1620 RDNUM MOV<br>MOV<br>LXI 1630<br>1640<br>1650 RDNXT CALL<br>JC<br>DAD RDHEX RDNUM H 160<br>1670<br>1680<br>1690<br>1700<br>1710<br>1720  $n<sub>0</sub>$ FEE DAD<br>DAD<br>DAD<br>DRA<br>MOV<br>CALL<br>JNC LA<br>RDHEX<br>RDNXT XCHG 1730 1740<br>
1750 - REE REAT SERVINE INCREMENTS<br>
1750 - THE NEXT SURPOUTINE INCREMENTS<br>
1770 - THE BC RESISTER PAIR AND THEN<br>
1770 - THE BC RESISTER PAIR AND THEN<br>
1790 - SCYPRAES IT THE SUBROUTINE IS<br>
1800 - EXITED - OTHERWISE  $1740$  $n \in \mathbb{Z}$  $\begin{array}{l} \mathbb{B}\\ \mathbb{A} \star \mathbb{E}\\ \mathbb{C}\\ \mathbb{A} \star \mathbb{D}\\ \mathbb{B} \end{array}$ 1860  $\begin{array}{c}\n 0.0000 \\
 0.0000 \\
 0.0000 \\
 0.0000\n \end{array}$  $1870$ <br> $1660$ 1850<br>
1890 - ROL ROLL NEW PORT (1985)<br>
1890 - NINSERS FROM THE ERRIS IN HEX<br>
1910 - THIS SUBROUTINE READS IN HEX<br>
1910 - THE PERRACTER IS NOT A WEBDER<br>
1920 - THE PERRACTER IS NOT A WEBDER<br>
1920 - SET IN THE LEW HEX BENNIN 8080<br>8000 BDHEX<br>8000 BDHEX CALL<br>ANI<br>CPI<br>CPI<br>CPI RDCHR<br>7FH<br>101 2030<br>2040<br>2050<br>2060<br>2090<br>2090<br>2090<br>2090  $19.1 + 1$ UPI<br>UC<br>CPI<br>CPI  $_{\rm ^{NAA}}^{\rm CMB}$  $18.1 + 1$ CMC<br>RC<br>SUI  $^{0.7H}_{0.0}$ 2110<br>2120 NUMB<br>2130<br>2140 \* TP<br>2150 \* Wil<br>2170 \* Wil<br>2360 \* SUI<br>RET 2130<br>
2140 \* THIS SURGOUINE PRINTS OUT THE<br>
2160 \* ACCUMULATOR IN HEX ON THE TERMINAL<br>
2160 \* ACCUMULATOR IN HEX ON THE TERMINAL<br>
2170 \* WITH AN OPTIONAL LEADING BLANK.<br>
2190 PBHEX PUSH PSW PSV<br>A<br>WRCHR 8830<br>8850<br>8850<br>8850 FBABA NVI<br>CALL  $PSW$ <br> $PSW$ P OP PUSH<br>RAR 2250<br>2250 RAR naa<br>RAR<br>RAR  $0000$ 2260<br>2270<br>2280<br>2280<br>2260<br>2260<br>2260<br>2280 preout  $\frac{1}{2}$ DIGOU<br>PSW<br>OFH<br>'0'<br>'9'+1 POP<br>ANI  $4.01$  $0.220$ CPI<br>JC<br>ADI 2340<br>2330  $VRCHR$ <br> ${}^tA$ <sup>1</sup> =  ${}^tO$ <sup>1</sup> = 10 **WROHR** 2350<br>
2360 \* THE FOLLOWING SUBARUTINE READS<br>
2360 \* THE FOLLOWING SUBARUTERS FROM THE<br>
2360 \* ARED WRITER CHARACTERS FROM THE<br>
2360 \* PARTICALLY FREDUCES THE INFUSE AGENT<br>
2420 \* ARENTICALLY FREDUCES CONTROL TO THE<br>
2420 \* 2350 **JMP** 8460<br>8470<br>8475  $\frac{1}{10}$ RDCHR  $\frac{1}{7FH}$ ANT 2480<br>2490<br>2500  $\frac{CP}{JZ}$ 16H<br>FNDSTK<br>PSW CNTL X **WRCHR** PUSH Publi<br>IN<br>ANI<br>JNZ<br>POP FSW<br>0<br>80H<br>WRCHR+1<br>PSW<br>1 2510  $5500$ 2540<br>2530<br>2520 **ESSO CONFIDENTIAL CONSUMER THE SEARCHES**<br>
2000 **CONFIDENT AND CONFIDENT CONFIDENCE**<br>
2010 **CONFIDENT AND CONFIDENT CONFIDENCE**<br>
2000 **CONFIDENT AND LONG CONFIDENT CONFIDENCE**<br>
2000 **CONFIDENT AND CONFIDENT CONFIDENT CONFI**  $5550$  $\sim$ 

ROM 1-a

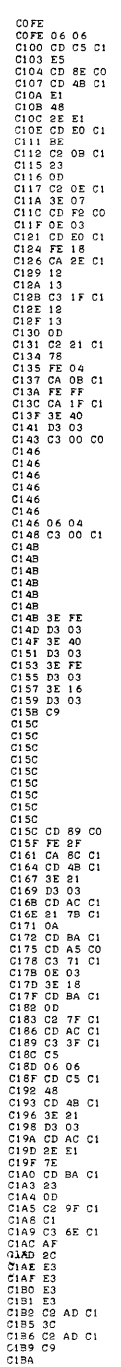

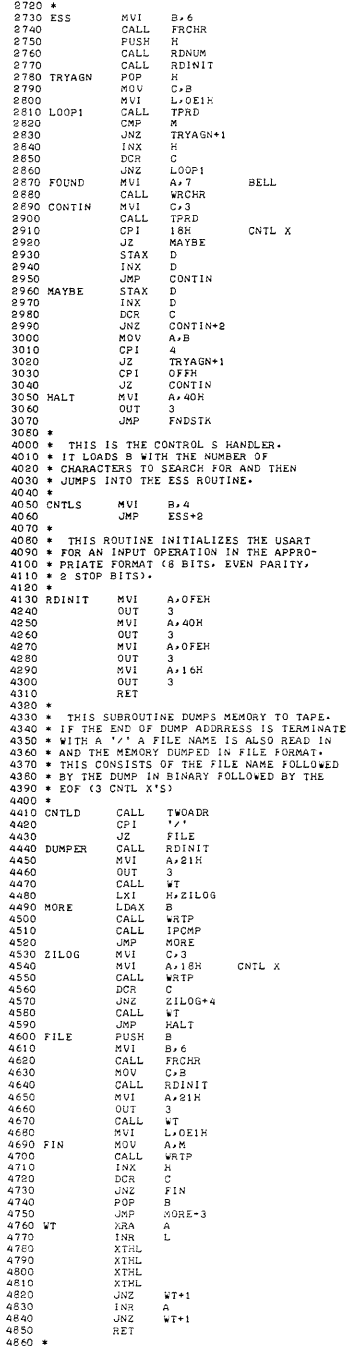

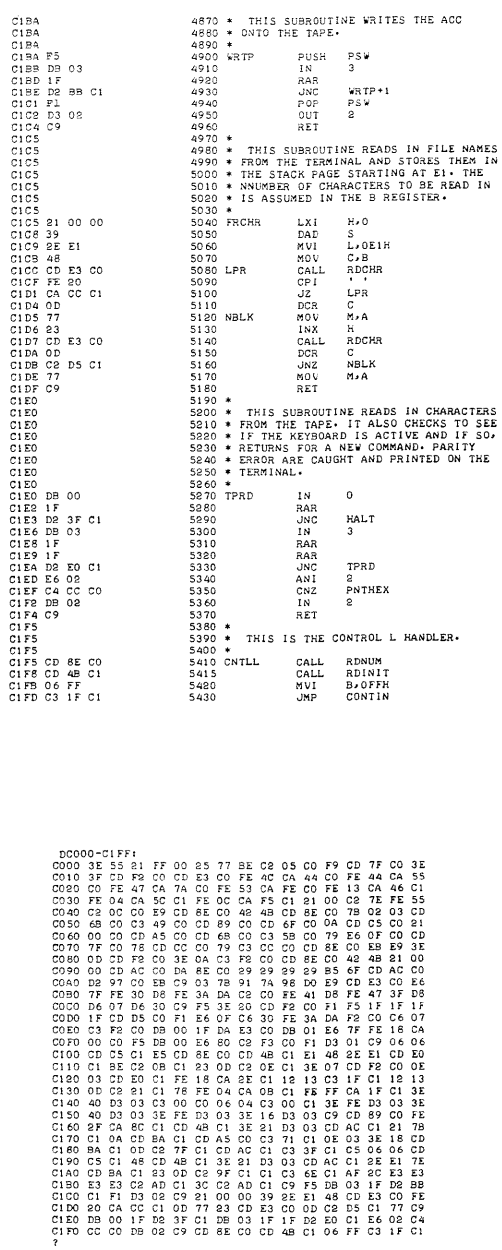

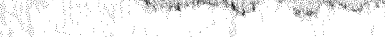

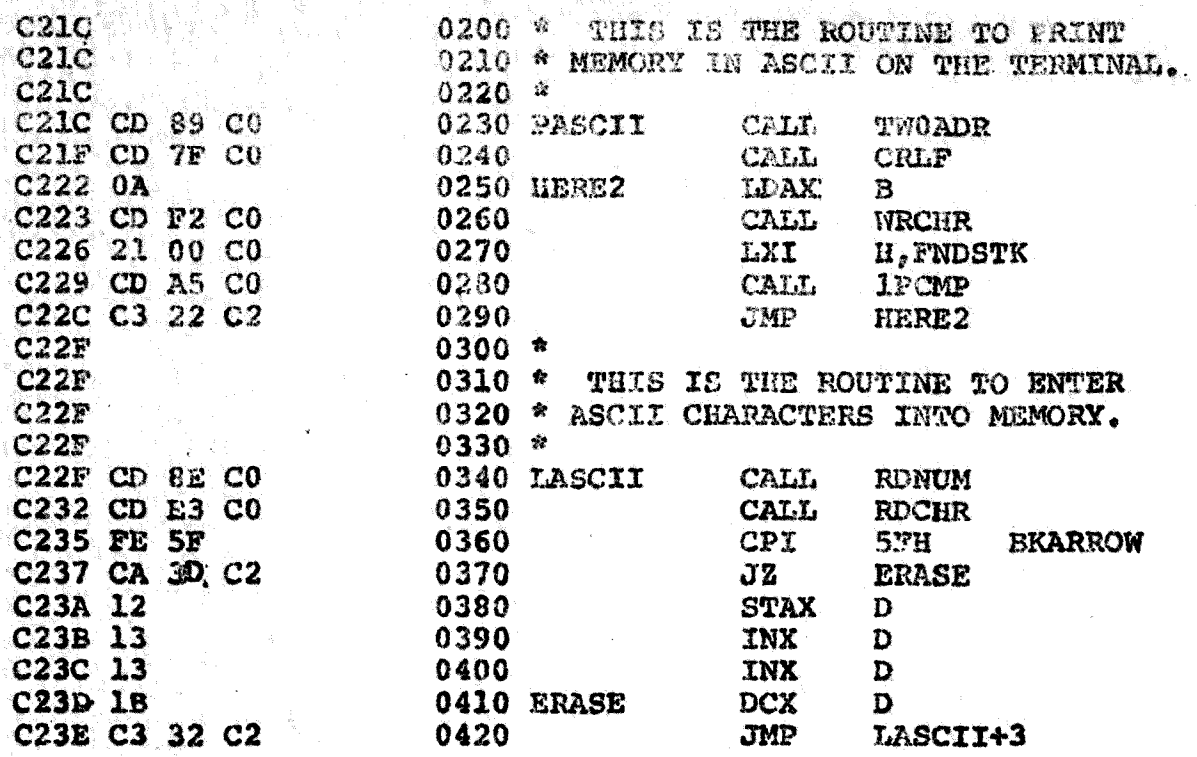

To use the E and P functions in RAM, locate them at some convenient place. Let the calls to ROM alone. Change the jump addresses to fit your location (3 places).

To use E, manual examine the LASCII address, go to run, type starting address for your ASCII data storage and (CR). Then start typing.

To dump ASCII, examine PASCII address, go to run, enter start address, space, end address. Now if you don't want that on your copy, get everything set and hit return. It will print it out.

PASCII can also be used to punch 8 bit tape, but you will have to find the start and mark it. CR for example will appear ahead of your data dump.

These things will be corrected as the 2nd ROM Program grows.